# WikiOLAP Web: uma aplicação Web para visualização colaborativa de dados abertos

Lucas Silvestre Viana $^1$ , Ismael Santana Silva $^1,$ Flávio Roberto dos Santos Coutinho $^1,$  Glivia Angélica Rodrigues Barbosa $^1$ 

 $1$ Departamento de Computação Centro Federal de Educação Tecnológica de Minas Gerais (CEFET-MG) Belo Horizonte, MG – Brazil

{lcasviana,ismasantana,fegemo,gliviaangelica}@gmail.com

*Resumo. Este trabalho apresenta o WikiOLAP Web, um sistema web para visualização colaborativa de dados abertos, no qual os usuários podem carregar colec¸oes de dados, criar visualizac¸ ˜ oes e efetuar an ˜ alises de forma ´ colaborativa. Apos seu desenvolvimento, a usabilidade do WikiOLAP Web foi ´*  $a$ valiada na perspectiva de potenciais usuários. Nessa avaliação, foi possível *observar que a ferramenta proposta e de f ´ acil aprendizado e adequada ao ´ uso. Além disso, os usuários responderam um questionário pós-teste e nesse questionario os usu ´ arios julgaram o sistema ´ util para a tarefa de an ´ alise ´ colaborativa de dados.*

### 1. Introdução

Dados abertos são aqueles que estão disponíveis para que todos possam utilizar e compartilhar [Isotani and Bittencourt 2015]. Um exemplo de dados abertos são os dados governamentais abertos, que são disponibilizados por governos de todo mundo e são referentes a vários processos dos órgãos públicos (e.g., gestão e finanças) [Huijboom and Van Den Broek 2011] [Planalto 2009]. Contudo, o fato desses dados estarem disponíveis não implica que possam ser analisados facilmente. Isso porque, os dados podem ser disponibilizados em grande volume, em formatos heterogêneos e sem um modelo semântico que os descrevam, o que pode inviabilizar que pessoas sem conhecimento técnico em Data Science possam extrair informações e conhecimento desses dados [Hoxha and Brahaj 2011].

Diante desse cenário, foi proposto o projeto WikiOLAP para viabilizar a análise de dados abertos por meio de mecanismos de colaboração. Nesse projeto, a primeira etapa foi o desenvolvimento do WikiOLAP Base, que é uma ferramenta colaborativa para o armazenamento, a integração e a disponibilização de dados abertos [Bernardo et al. 2017]. Contudo, ainda permaneceu a demanda de uma ferramenta que possibilitasse a visualização e análise colaborativa dos dados.

De forma a contribuir com o projeto WikiOLAP e com a análise de dados abertos, o objetivo deste trabalho foi desenvolver o WikiOLAP Web, uma ferramenta que possibilita a visualização colaborativa de dados abertos. Essa ferramenta irá prover funcionalidades para que os usuários possam colaborar nas tarefas de: carregar coleções de dados [Bernardo et al. 2017], criar visualizações e efetuar análises. Desse modo, a ferramenta possibilita que, a partir de diferentes técnicas de visualização, os usuários extraiam padrões e gerem conhecimento a partir de dados abertos de forma colaborativa.

Para alcançar o objetivo proposto, a metodologia deste trabalho foi dividida em cinco etapas: (1) caracterização de ferramentas similares, (2) definição de requisitos, (3) definição da arquitetura, (4) codificação do WikiOLAP Web, e (5) avaliação da usabilidade ferramenta proposta na perspectiva dos usuários.

A partir dos resultados alcancados, será criada uma ferramenta colaborativa que pode contribuir para o processo de análise de dados e construção de conhecimento de maneira colaborativa. Assim, os benefícios provenientes da análise de dados abertos poderão ser usufruídos por pessoas que não necessariamente possuam conhecimento técnico sobre processamento de dados. Além disso, a ferramenta pode contribuir para disseminação de informação e geração de conhecimento.

## 2. Ferramentas relacionadas

Esta seção apresenta as ferramentas Knoema<sup>1</sup> e Kaggle<sup>2</sup>, cujas funcionalidades e finalidade são semelhantes às do WikiOLAP Web. Knoema é um *website* que possui ferramentas que permitem a indivíduos e organizações explorar, visualizar, modelar e realizar diversos tipos de análises. Porém, os conjuntos de dados são carregados exclusivamente pela equipe do Knoema.

Por sua vez, Kaggle é um *website* que possibilita que a comunidade de cientistas dos dados: buscar e publicar coleções de dados, explorar e construir modelos para análise de dados, trabalhar com outros usuários e participar de competições envolvendo desafios de processamento de dados.

Por meio do estudo das funcionalidades das ferramentas relacionadas encontradas, foi possível elaborar a Tabela 1, que apresenta um comparativo entra as principais funcionalidades dessas ferramentas e a proposta do WikiOLAP. O WikiOLAP se difere das ferramentas apresentadas porque o objetivo é incentivar a colaboração dos usuários para análise colaborativa de dados, não restringindo o carregamento dos dados a equipes previamente definidas, como é realizado na Knoema. Além disso, visa que usuário sem conhecimentos técnico em processamento de dados possam ter acesso às visualizações criadas e criar novas visualizações e, dessa forma, possam contribuir e usufruir da análise de dados colaborativa.

## 3. WikiOLAP Web

A construção do WikiOLAP Web foi iniciada com a definição de requisitos, que foi realizada a partir de reuniões de *brainstorming* juntamente com os membros do projeto WikiOLAP. Ao final dessa etapa, foram levantados os seguintes requisitos funcionais: (R01) Autenticar usuário; (R02) Carregar coleções de dados; (R03) Buscar coleções de dados; (R04) Listar todas as coleções de dados carregadas; (R05) Visualizar informações de uma coleção de dados; (R06) Criar visualizações. (R07) Buscar visualizações; (R08) Listar todas as visualizações criadas; (R09) Visualizar informações de uma visualização;  $(R10)$  Editar uma visualização;  $(R11)$  Excluir uma visualização;  $(R12)$  Compartilhar uma visualização.

Em seguida, foi definida a arquitetura do WikiOLAP. Essa é composta por um *front-end* que realiza requisições HTTP a REST API (back-end) construída por

<sup>&</sup>lt;sup>1</sup>Knoema encontra-se disponível em: <https://knoema.com/>. Acesso em 1, jun, 2019.

<sup>&</sup>lt;sup>2</sup>Kaggle encontra-se disponível em: <https://www.kaggle.com/>. Acesso em 1, jun, 2019.

Bernardo et al. [Bernardo et al. 2017] e recebe respostas no formato JSON. Para desenvolvimento do *front-end* foi escolhido o React, que é uma biblioteca em JavaScript para desenvolvimento de interfaces de usuario. De forma complementar, para auxiliar ´ o desenvolvimento foram selecionadas as bibliotecas: Redux, React Router, Axios, Material-UI e Chart.js.

Após a definição de requisitos e da arquitetura, a próxima etapa foi o desenvolvimento da solução proposta. O vídeo disponível em <https://youtu.be/adhs6l9VMqo> demonstra todas as funcionalidades do WikiOLAP Web. A seguir é apresentado o fluxo de interação do sistema.

Ao acessar o sistema sem estar autenticado, o usuario pode ver e interagir com as ´ visualizações e conjuntos de dados presentes no sistema. Após a autenticação, o usuário é redirecionado para tela inicial, ilustrada pela Figura 1. Na barra superior é disponibilizado um botão para acessar o menu lateral, a barra de pesquisa, os botões carregamento de coleções de dados e criação de visualizações e um botão para sair do sistema.

No menu lateral é apresentada uma lista contendo todas as funcionalidades, ou seja: "Carregar uma coleção de dados" (requisito funcional R02), "Criar uma visualização" ( requisito funcional R06), "Listar todas as coleções de dados" (requisitos funcionais R03 e R04 e R05), "Listar todas as visualizações" (requisitos funcionais R07, R08, R10, R11 e R12).

Após o acionamento do fluxo de "Carregar uma coleção de dados", o usuário é redirecionado para a funcionalidade WikiOLAP Base, apresentada por Bernardo et al. [Bernardo et al. 2017]. Na qual, o usuario realiza o carregamento do conjunto de dados e ´ acrescentar metadados ao conjunto.

Quando o fluxo de "Criar uma visualização" é acionado, o usuário deve efetuar os passos solicitados para criar uma página de visualizações, que é composta por uma ou mais visualizações. Assim, é possível incluir mais visualizações ao clicar no botão "Adicionar visualização". Para completar uma visualização, o usuário deve executar todos os passos solicitados. Primeiramente, ele deve escolher o tipo de visualização. Em seguida, o usuário deve selecionar as coleções de dados que serão utilizadas. Posteriormente, o usuário deve definir se os rótulos do gráfico serão uma série temporal ordinal ou alguma série das coleções de dados selecionadas e quais serão as séries que compõem a visualização. O usuário também pode escolher a cor e inserir um título personalizado para cada série. Depois, o usuário pode atribuir um título e uma descrição para a visualização. Finalmente, a visualização está pronta, aguardando a finalização da página. Ao final, considerando que todas as visualizações estão prontas, o usuário deve inserir um título no campo "Título da página" e, por fim, apertar o botão "Finalizar criação" encontrados na barra inferior (R06).

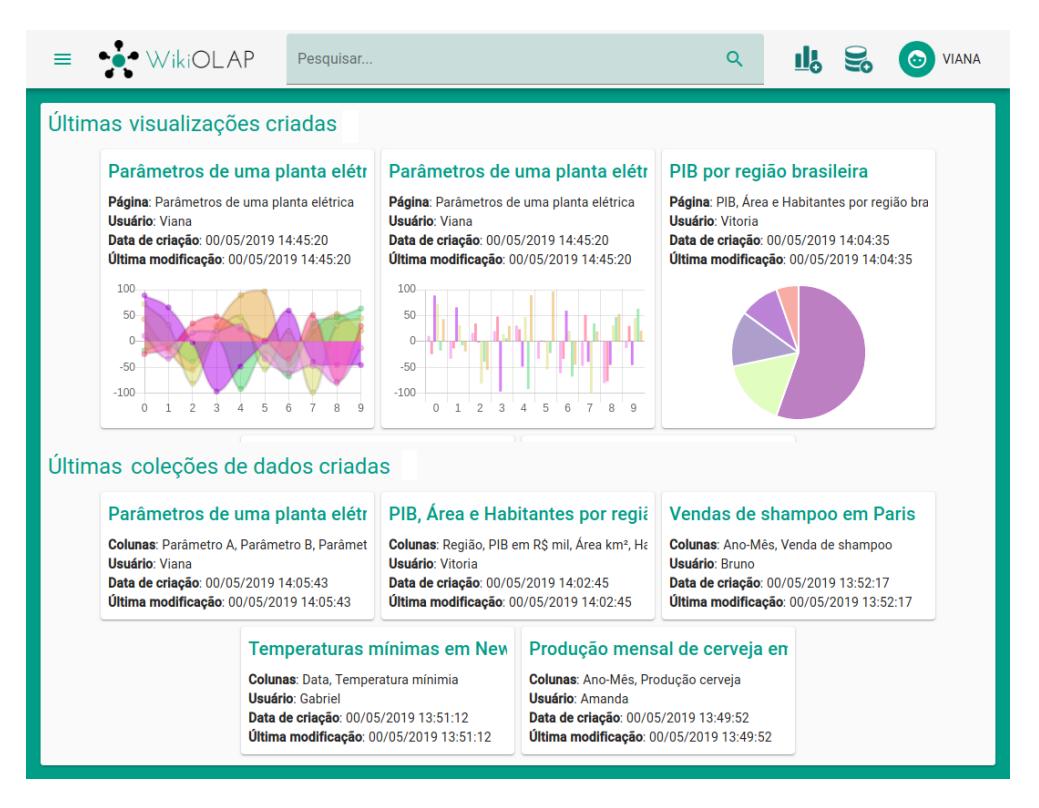

#### **Figura 1. Tela inicial do WikiOLAP Web**

As coleções de dados e visualizações podem ser acessadas ao serem clicadas nas telas de listagens. Dessa forma, ao clicar em uma coleção, será apresentada ao usuário uma tela contendo informações detalhadas daquela coleção de dados (R05). Similarmente, ao clicar em uma visualização, será apresentada ao usuário uma tela contendo informações detalhadas daquela visualização (R09). Na tela de detalhes da visualização o usuário pode realizar três ações sobre a visualização: editar, excluir e compartilhar. As ações editar e excluir só podem ser acessadas se o usuário for dono da visualização (R10, R11 e R12).

Conforme apresentado na Tabela 1, o WikiOLAP Web atende todos os requisitos para manipulação de coleções de dados e visualizações, análises e colaboração identificados em ferramentas similares.

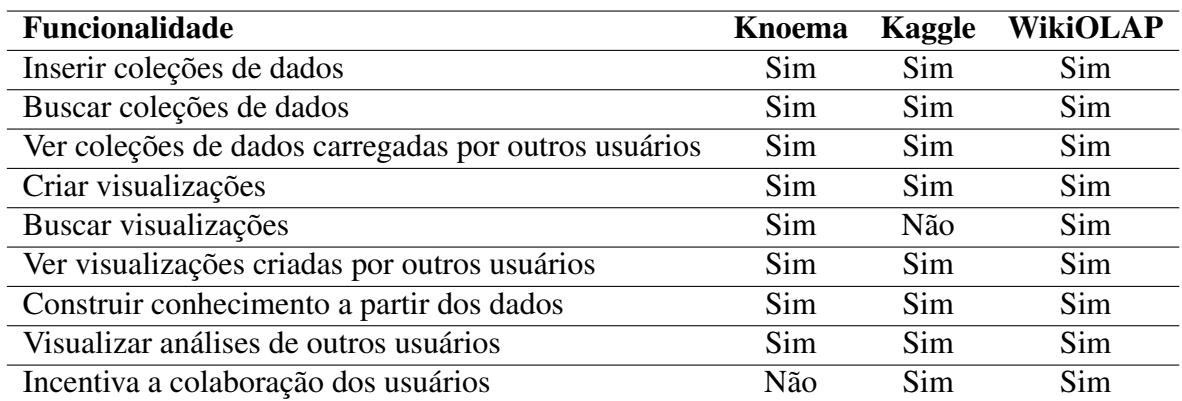

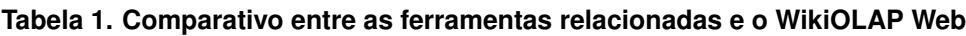

## 4. Avaliação de usabilidade

Após a construção do WikiOLAP Web, foi realizada uma avaliação de usabilidade sob a perspectiva de potenciais usuários. Essa etapa teve como objetivo averiguar a adequação da ferramenta desenvolvida ao uso [Barbosa and Silva 2010]. Primeiramente, os usuarios ´ executaram 12 tarefas e, em seguida, responderam um questionário sobre o grau de aderência da interface aos princípios de usabilidade e colaboração. Nessa avaliação foram consideras as seguintes Tarefas: (T01) Cadastrar um usuário, (T02) Realizar *login* no sistema com o usuário criado, (T03) Carregar uma coleção de dados, (T04) Listar todas as coleções de dados cadastradas, (T05) Pesquisar pela coleção de dados cadastrada, (T06) Visualizar informações sobre a coleção de dados carregada, (T07) Criar uma visualização utilizando a coleção de dados carregada, (T08) Listar todas as visualizações cadastradas, (T09) Pesquisar pela visualização cadastrada, (T10) Visualizar informações sobre a visualização criada, (T11) Editar a visualização criada, (T12) Compartilhar a visualização criada/editada, (T13) Excluir a visualização criada/editada, (T14) Realizar *logout* do sistema.

O grau de conclusão das tarefas executadas pelos usuários está representado na Figura  $2(a)$ . É possível avaliar que somente cinco das catorze tarefas algum usuário que não as concluíram. Além disso, é possível observar que a T04 foi a tarefa com maior percentual de não conclusão. Isso ocorreu pelo fato de que os usuários trocaram o conceito de coleções de dados com visualizações, o que os fez listar todas as visualizações ao invés de listar todas as coleções de dados. Uma situação semelhante aconteceu com as tarefas T05, T06 e T08, nas quais os usuários trocaram o conceito de coleções de dados por visualizações e vice-versa.

Os erros que mais chamaram a atenção foram os da tarefa T07, apesar de que somente dois usuários não conseguiram concluir com sucesso. Pois, os dois usuários não conseguiram finalizar a criação das visualizações, mesmo conseguindo seguir o fluxo completo. Apesar dos signos metalinguísticos na interface comunicarem explicitamente a necessidade de "Finalizar criação", essas duas não conclusões da tarefa revelam uma ruptura de comunicação. Dessa forma, a comunicabilidade desse fluxo precisa ser revista para remover esses ruídos.

Em seguida, os usuários responderam uma pesquisa de adequação, na qual, dado o contexto da aplicação, para cada questão ele poderia responder se (a) atendia completamente, (b) atendia parcialmente, (c) não atendia ou se (d) não se aplicava. As questões referentes a essa etapa e foram: (Q01) Facilidade de aprendizado, (Q03) Flexível, (Q04) Produtivo, (Q05) Satisfatório, (Q06) Útil, (Q07) Consistência e padrões,  $(Q08)$  Prevenção e recuperação de erros,  $(Q09)$  Estética e design minimalista,  $(Q10)$ Comunicação, (Q11) Cooperação, (Q12) Coordenação. Conforme apresentado pela Figura 2(b), os pontos fortes do sistema foram as questões Q01, Q06 e Q09. Em contrapartida, a ferramenta apresenta pontos a serem melhorados de acordo com os criterios Q02, Q05, Q08 e Q12. ´

## 5. Conclusão

Neste trabalho foi apresentado o WikiOLAP Web, uma camada de visualização *web* para o WikiOLAP [Bernardo et al. 2017]. O objetivo dessa ferramenta é auxiliar na análise de

dados abertos, na qual os usuários possam carregar coleções de dados, criar visualizações utilizando coleções previamente carregadas de maneira colaborativa.

O WikiOLAP Web pode contribuir para geração de informações e conhecimento para a sociedade a partir de dados abertos por meio da colaboração entre os usuários. Como trabalhos futuros, podem ser adicionadas novas funcionalidades de colaboração, na qual os usuários possam compartilhar, comentar e avaliar as publicações de outros usuários. Igualmente, pode ser realizada uma avaliação de desempenho da aplicação e publicação da mesma para que o público em geral possa utilizar.

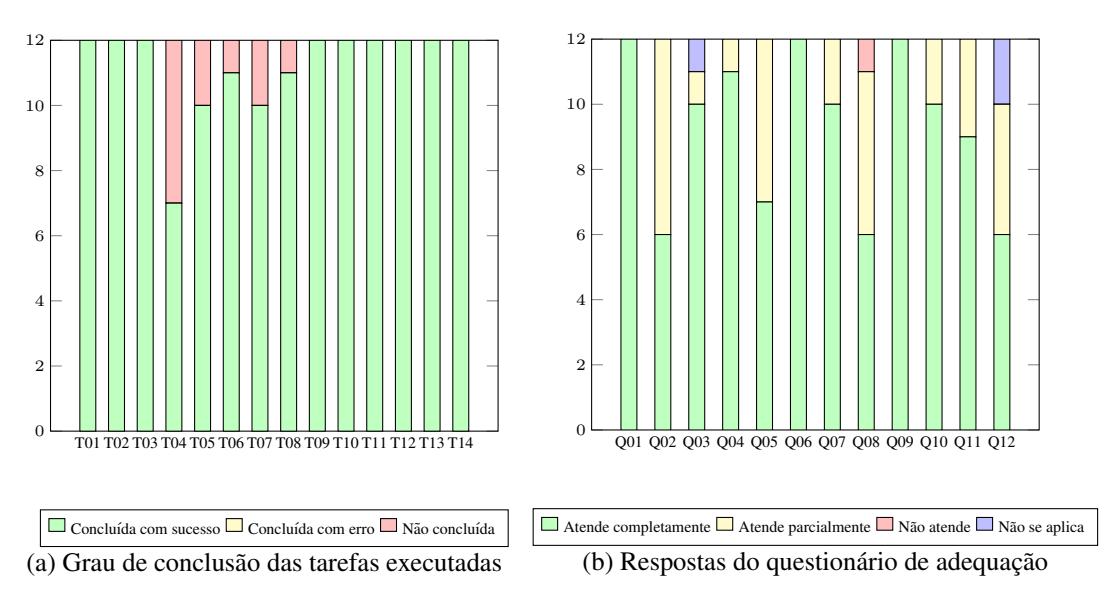

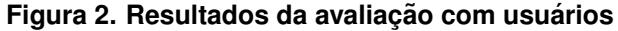

## **Referências**

Barbosa, S. and Silva, B. (2010). *Interação humano-computador*. Elsevier Brasil.

- Bernardo, P. M., Silva, I. S., Barbosa, G. A. R., Coutinho, F. R. S., and Barros, E. G. (2017). Wikiolapbase: A collaborative tool for open data processing and integration. 14.
- Hoxha, J. and Brahaj, A. (2011). Open government data on the web: A semantic approach. In *2011 International Conference on Emerging Intelligent Data and Web Technologies*, pages 107–113.
- Huijboom, N. and Van Den Broek, T. (2011). Open data: An international comparison of strategies. 12:1–13.
- Isotani, S. and Bittencourt, I. (2015). Dados abertos conectados: Em busca da web do conhecimento.
- Planalto (2009). Lei complementar nº 131, de 23 de maio de 2009.